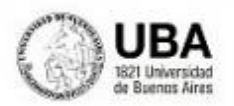

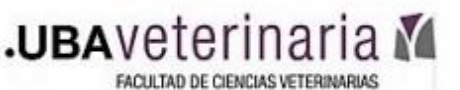

## **Tutorial: Seguimiento de la actividad de los alumnos en Moodle**

Como sabemos, la evaluación es un proceso integral y permanente, que no puede limitarse a la mera corrección de las tareas que encomendamos a nuestros alumnos. El entorno virtual de Moodle nos da una serie de herramientas que nos permiten hacer mucho más que eso, concretamente saber cuándo nuestros alumnos entran al curso, el tiempo que permanecen dentro del aula virtual, los materiales que consultan y/o se bajan a sus dispositivos, su participación en los diversos foros de discusión, etc. En este tutorial vamos a hacer un recorrido sobre las posibilidades de seguimiento de la actividad de cada alumno en un aula virtual de Moodle.

Si clickeamos en la barra lateral izquierda de la portada del aula la opción "Participantes" podremos acceder a una lista completa de los participantes del curso (docentes y alumnos):

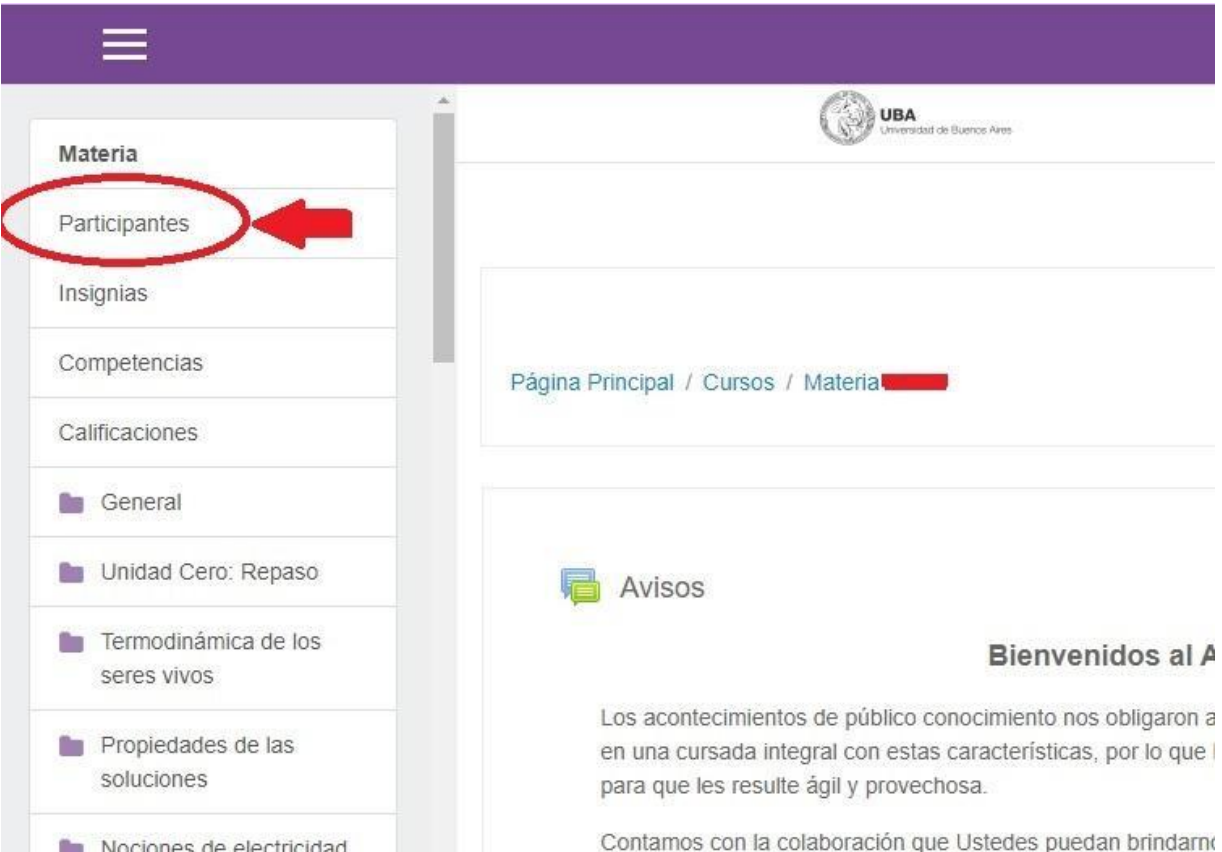

En la lista de participantes encontramos el nombre de cada participante, su dirección de correo electrónico, su categoría dentro del aula (estudiante, docente) y su último ingreso. Este primer vistazo ya nos arroja información de utilidad. Por ejemplo, podemos ver que Delfina entró al aula hace 5 horas y 9 minutos, pero que Erik Sebastián no entró nunca. Identificar rápidamente a los alumnos que no han entrado nunca al curso, o que no entran hace varios días, nos da la posibilidad de comunicarnos con ellos y preguntarles qué dificultades están teniendo y en qué podemos ayudarlos para asegurar su participación en el curso.

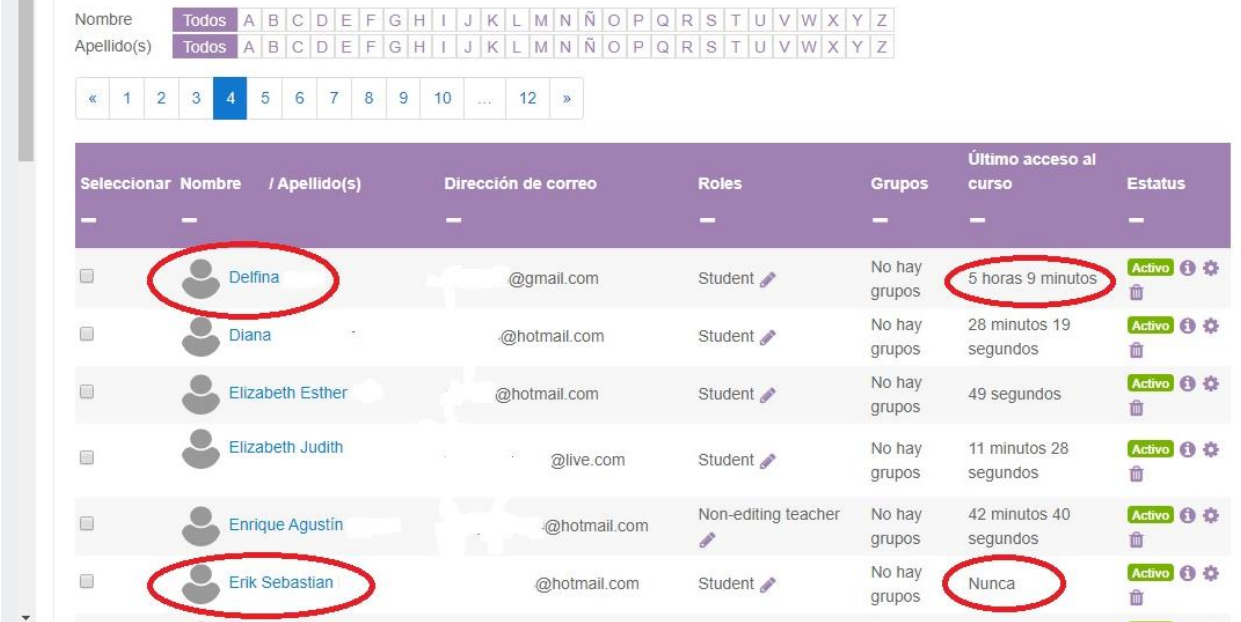

En primera instancia, seguir la actividad individual de cada alumno más allá de las tareas que eventualmente entregue puede parecer imposible. Sin embargo, Moodle nos proporciona las herramientas para hacerlo.

Si en el panel de participantes hacemos click sobre el nombre de cualquier estudiante, se despliega un menú en el que aparece toda una gama de información sobre el alumno, pero lo que a nosotros nos interesa es el apartado "Informes", que a su vez muestra también una serie de posibilidades. Son justamente estos ítems los que nos van a mostrar desde distintos puntos de vista las distintas actividades del alumno en el aula virtual:

Página Principal / Cursos / Materia / / Participantes / Aldana Belen

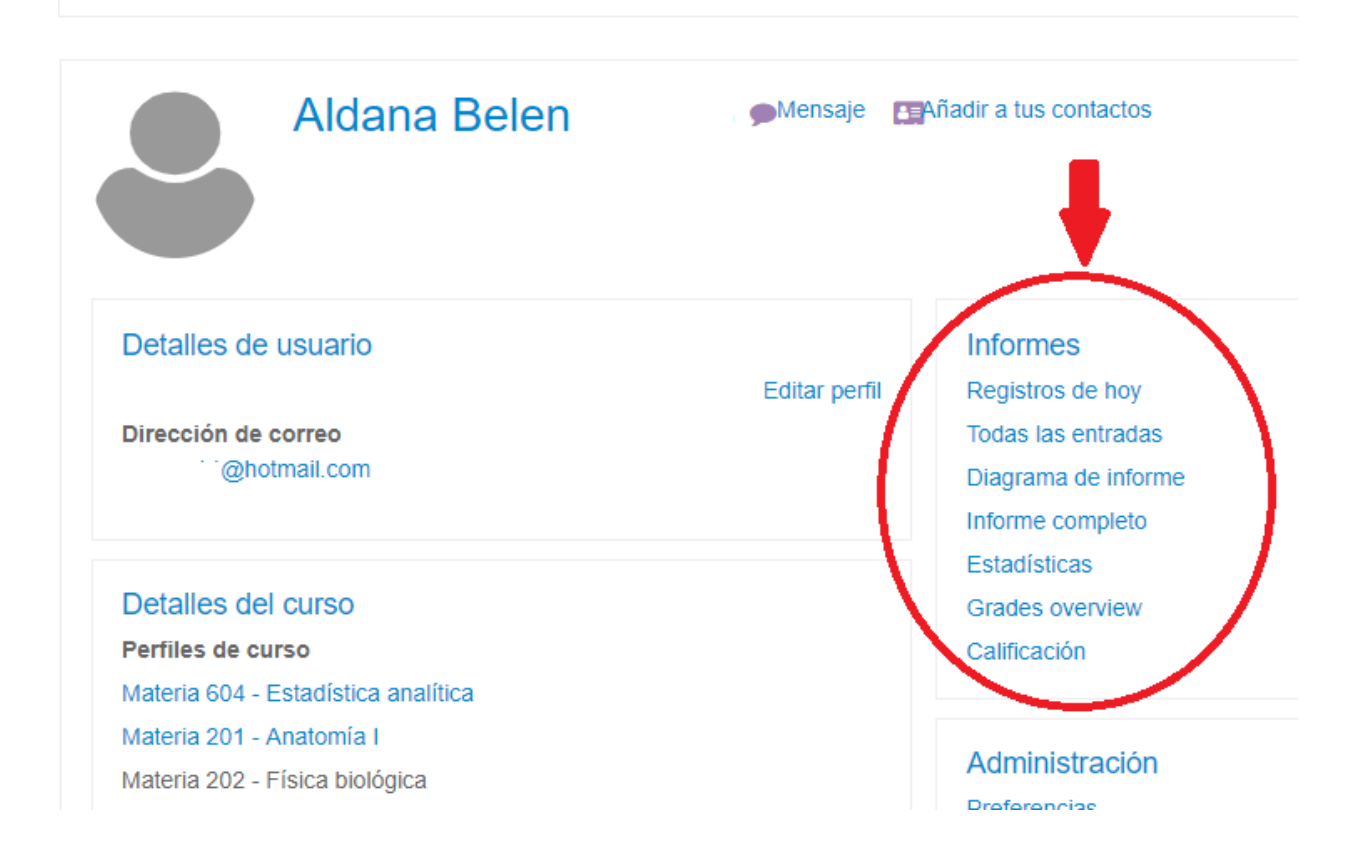

Veamos cada uno por separado:

- **Registros de hoy** : Nos detalla con un gráfico de barras para el día de la fecha la cantidad de clicks que ha realizado el alumno dentro del aula y en qué horario. Además nos da un detalle pormenorizado de las vistas del curso, los módulos o temas del curso que visitó, los recursos utilizados (por ejemplo si clickeó una URL indicada por los docentes), en qué horario/s lo hizo, etc.

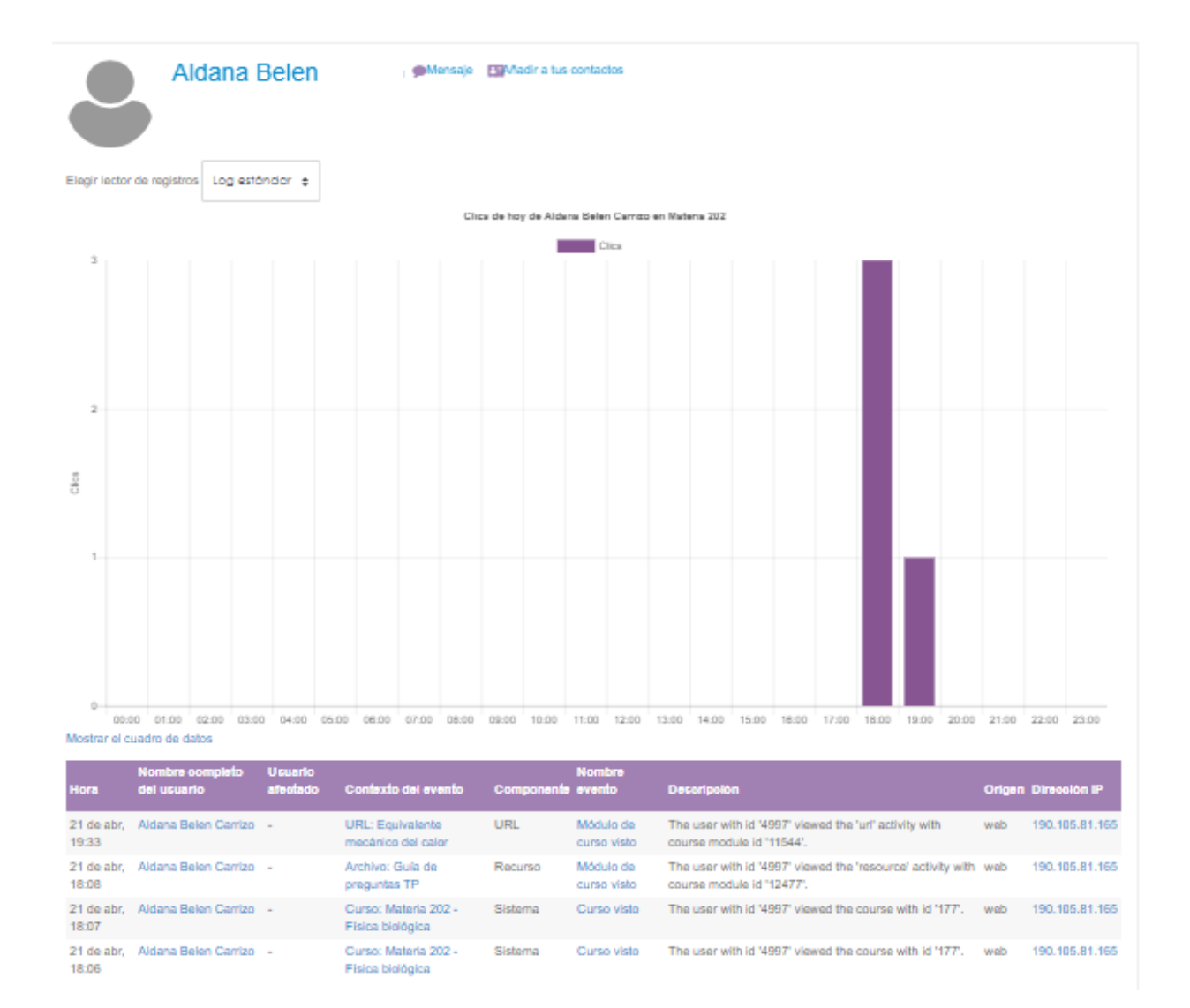

- **Todas las entradas**: Nos proporciona la misma información que el anterior, pero desde que inició el curso hasta el día de la fecha
- **Diagrama de informe**: Lo que nos aparece aquí es un mapa del aula con cada uno de sus módulos/unidades/temas y las distintas actividades y materiales propuestos en cada uno de ellos. Para cada una de estas variables podemos saber cuándo y cuántas veces el alumno las visitó y además nos muestra las calificaciones e intentos en cuestionarios de autoevaluación y/o repaso

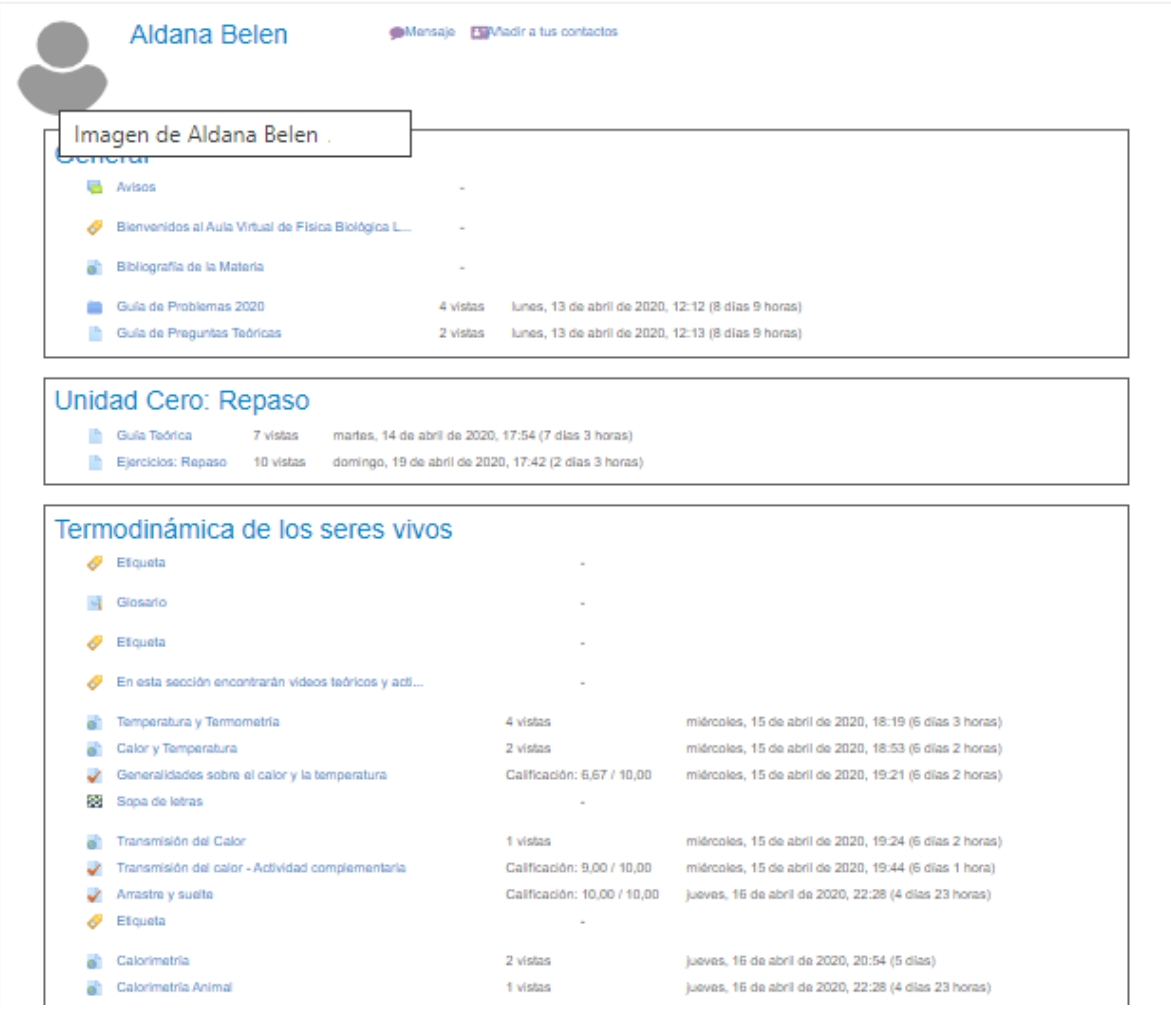

- **Informe completo**: su título se explica por sí mismo. Nos brinda toda la información posible sobre el alumno en un único informe. Es posiblemente el informe más utilizado por los docentes
- **Estadísticas**: normalmente no disponibles ya que deben estar habilitadas, pero además se procesan en segundo plano y tardan mucho tiempo en estar disponibles.
- **Grade overview** (paneo de calificaciones): nos muestra las calificaciones promedio de cada una de las asignaturas en que está inscripto el alumno, y si clickeamos sobre nuestra asignatura desglosa todas las calificaciones obtenidas en cuestionarios y tareas.
- **Calificación**: Nos muestra las calificaciones obtenidas en tareas y cuestionarios por el alumno en nuestra aulas

La información de cada estudiante permite un seguimiento personalizado, útil para la atención a tiempo de las dificultades que el estudiante pueda presentar.

A su vez el seguimiento de los estudiantes ofrece información necesaria para prever, anticipar y valorar las necesidades que el grupo presenta, de cara a modificar lo planificado, o bien reforzar y/o enfatizar algunos aspectos de la configuración virtual de la asignatura.

A veces en el contexto virtual podemos sentirnos alejados de lo que hacen los estudiantes con el material de trabajo que ponemos a su disposición en el aula virtual, pero realizar un seguimiento frecuente nos acerca y nos ofrece información útil para seguir o modificar el rumbo de acuerdo a lo que observamos que hacen nuestros estudiantes.Favorece entonces la integración de la información que obtenemos por otras vías como la entrega de una tarea o trabajo práctico o las respuestas a un cuestionario.